# 2 Finish Windows setup

Tuntaskan penataan Windows | Hoàn tất cài đặt Windows إنهاء إعداد Windows

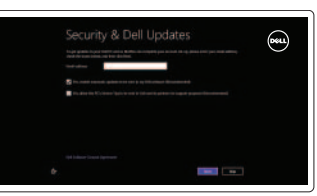

Jelajahi sumber daya | Khám phá nguồn tài liệu اكتشاف الموارد

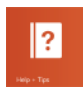

# 3 Explore resources

Menurunkan volume | Giảm âm lượng خفض مستوى الصوت

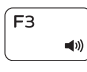

# Shortcut keys

Tombol pintasan | Phím tắt مفاتيح االختصار

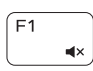

#### Mute audio

Mematikan audio | Tắt âm كتم الصوت

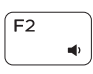

### Decrease volume

# Increase volume

Meningkatkan volume | Tăng âm lượng رفع مستوى الصوت

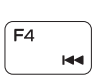

 $F5$  $\blacktriangleright$  H

#### Play previous track/chapter

Memutar trek/bab sebelumnya

Phát bản nhạc/chương trước đó تشغيل المسار/الفصل السابق

## Play/Pause

Memutar/Menjeda | Phát/Tạm dừng تشغيل/إيقاف مؤقت

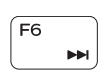

#### Play next track/chapter

Meningkatkan kecerahan | Tăng độ sáng رفع مستوى السطوع

- Memutar trek/bab selanjutnya Phát bản nhạc/chương kế tiếp
- تشغيل المسار/الفصل التالي

#### Switch to external display

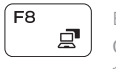

Beralih ke display eksternal Chuyển đổi sang màn hình hiển thị bên ngoài التبديل إلى الشاشة الخارجية

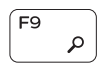

#### Open Search charm

Buka tombol Pencarian | Mở nút Tìm kiếm افتح اختصار البحث

#### Toggle keyboard backlight — optional

Beralih antar lampu latar keyboard — opsional Bật tắt đèn nền bàn phím — tùy chọn اختياري تبديل الإضاءة الخلفية للوحة المفاتيح —

Bantuan dan Tip | Trợ giúp và Meo تعليمات وتلميحات

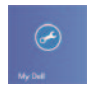

Decrease brightness

Daftarkan komputer Anda | Đăng ký máy tính của bạn قم بتسجيل الكمبيوتر

Aktifkan keamanan dan pembaruan Bật tính năng bảo mật và cập nhật قم بتمكين الأمان و التحديثات

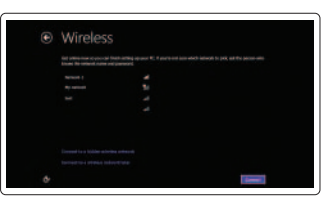

Menurunkan kecerahan | Giảm độ sáng تخفيض مستوي السطوع

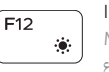

# Increase brightness

#### Turn off/on wireless

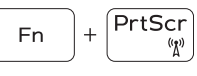

Mengaktifkan/menonaktifkan nirkabel Tắt/mở mạng không dây تشغيل/إيقاف تشغيل االتصال اللاسلكي

#### Toggle Fn-key lock

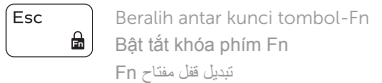

NOTE: For more information, see *Specifications* at dell.com/support .

CATATAN: Untuk informasi selengkapnya, lihat *Spesifikasi* di dell.com/support .

**LƯU Ý:** Để biết thêm thông tin, hãy xem *Thông số kỹ* thuật tại **dell.com/support** .

**ملاحظة:** لمزيد من المعلومات، راجع المواصفات على العنوان **support/com.dell**.

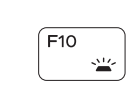

Í F11 ∣

F12

Fn

# Connect the power adapter and 1 press the power button

Menghubungkan adaptor daya dan tekan tombol daya Kết nối với bộ chuyển đổi nguồn điện và nhấn nút nguồn توصيل مهايئ التيار والضغط على زر التشغيل

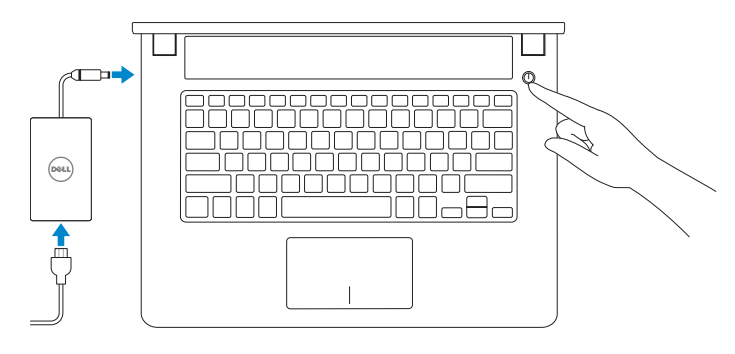

Panduan Pengaktifan Cepat Hướng Dẫn Bắt Đầu Nhanh

#### Help and Tips

# My Dell

Dell Saya | Dell của tôi جهاز Dell الخاص بي

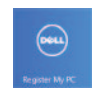

#### Register your computer

#### Enable security and updates

#### Sign in to your Microsoft account or create a local account

Log masuk ke akun Microsoft atau buat akun lokal

Đăng nhập vào tài khoản Microsoft của bạn và tạo tài khoản trên máy tính

قمب تسجيل الدخول إلى حساب Microsoft أو قم بإنشاء حساب محلي

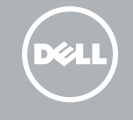

#### Connect to your network

Terhubung ke jaringan Anda Kết nối vào mang của ban االتصال بالشبكة

# Sign in to your PC

# Quick Start Guide

# Inspiron 14

7000 Series

#### Features

Fitur | Tính năng الميزات |

- 1. Right microphone 2. Camera
- 3. Camera-status light
- 4. Left microphone
- 5. Power -adapter port
- 6. HDMI port
- 7. USB 3.0 port
- 8. USB 3.0 port with PowerShare
- 9. Headset port
- 10. Media-card reader
- 11. Left-click area
- 12. Power and battery-status light

#### 13. Right-click area

- 14. Optical drive
- 15. USB 2.0 port
- 16. Network port
- 17. Security-cable slot
- 18. Power button
- 19. Subwoofer
- 20. Regulatory label
- 21. Service Tag label
- 
- 
- 
- 1. Micrô phải
- 2. Camera
- 3. Đèn trạng thái camera
- 4. Micrô trái
- 5. Cổng bộ chuyển đổi nguồn điện
- 6. Cổng HDMI
- 7. Cổng USB 3.0
- 8. Cổng USB 3.0 với tính năng PowerShare
- 9. Cổng tai nghe
- 10. Khe đọc thẻ nhớ
- 11. Vùng nhấp trái
- 12. Đèn trang thái pin và nguồn điên

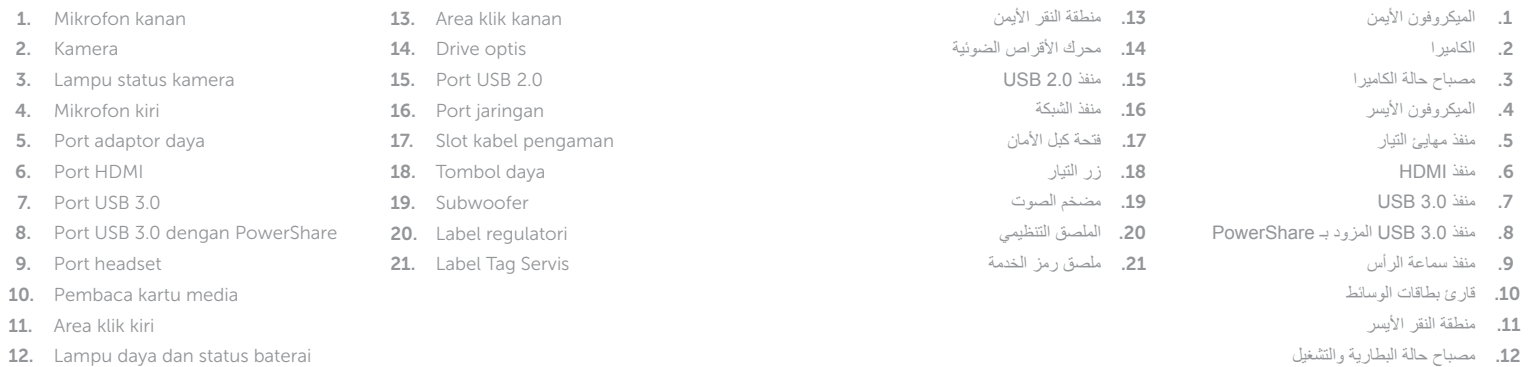

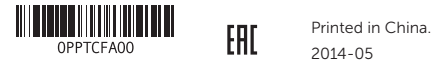

- 13. Vùng nhấp phải
- 14. Ô đĩa quang
- 15. Cổng USB 2.0
- 16. Cổng mang
- 17. Khe cáp bảo vệ
- 18. Nút nguồn
- 19. Loa siêu trầm
- 20. Nhãn quy định
- 21. Nhãn Thẻ bảo trì

#### Product support and manuals

Dukungan dan manual produk Hỗ trợ sản phẩm và sách hướng dẫn دعم المنتج والدالئل الخاصة به

dell.com/support

#### Contact Dell

Hubungi Dell | Liên hệ Dell االتصال بـ Dell

#### Regulatory and safety

dell.com/support/manuals dell.com/windows8 dell.com/contactdell dell.com/regulatory\_compliance P55G

Regulatori dan Keselamatan | Quy định và an toàn ممارسات األمان والممارسات التنظيمية

#### Regulatory model

Model Regulatori | Model quy định الموديل التنظيمي

#### Regulatory type

Jenis Regulatori | Loại quy định النوع التنظيمي

P55G001

#### Computer model

Model komputer | Model máy tính موديل الكمبيوتر

Inspiron 7447

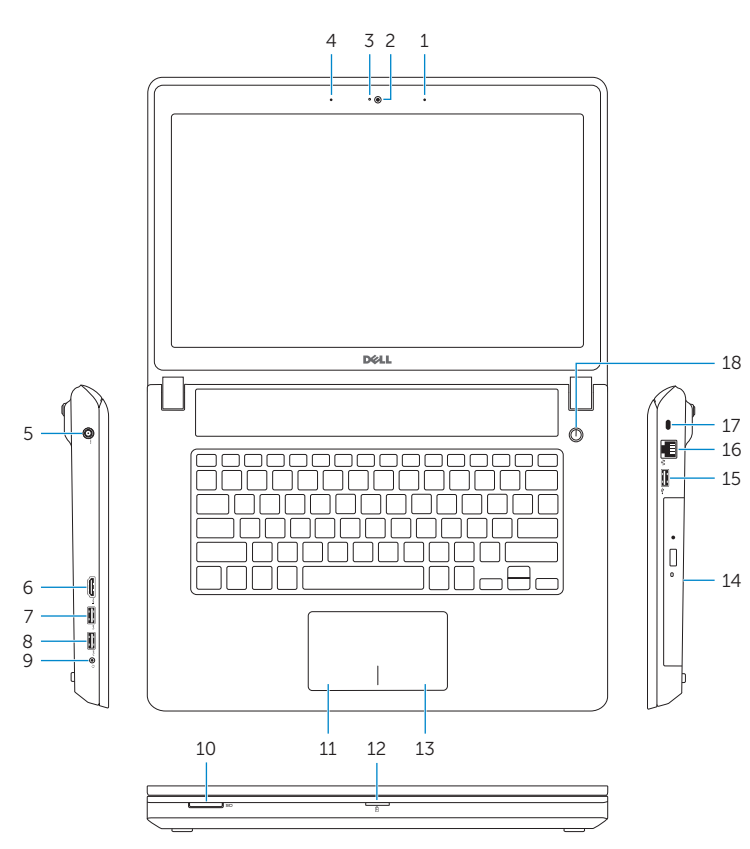

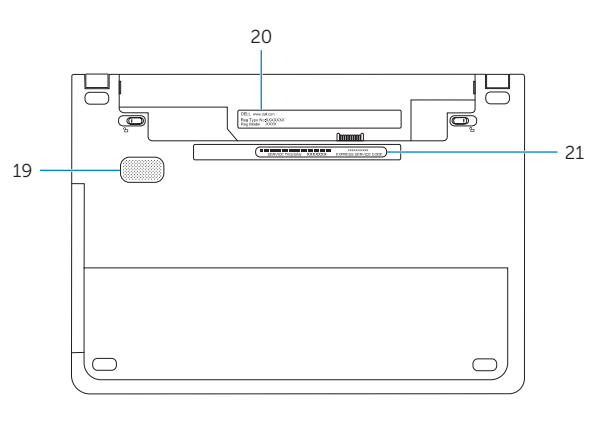

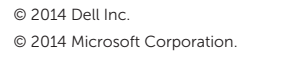